## **Groep voor onbekende bezoekers aanmaken**

U kunt ook een groep met onbekende bezoekers aanmaken. Voor deze groep worden dan vouchers gegenereerd die uitgeprint kunnen worden.

- Ga naar **Mijn groepen**.
- Klik op **Voeg groep toe**.
- Vul de gegevens in en kies de geldigheid.
- Klik op **Opslaan**

Er zijn twee opties voor de geldigheid van deze bezoekers:

- 1. Geldig voor een bepaald datumbereik
- 2. Geldig voor een aantal dagen vanaf de eerste inlog

Na het aanmaken van de groep, tonen we de aangemaakte bezoekers. Via **Mijn groepen** is het mogelijk om een PDF-bestand te downloaden met de bezoekersaccounts in de vorm van vouchers.

## **Voorbeeld voucher:**

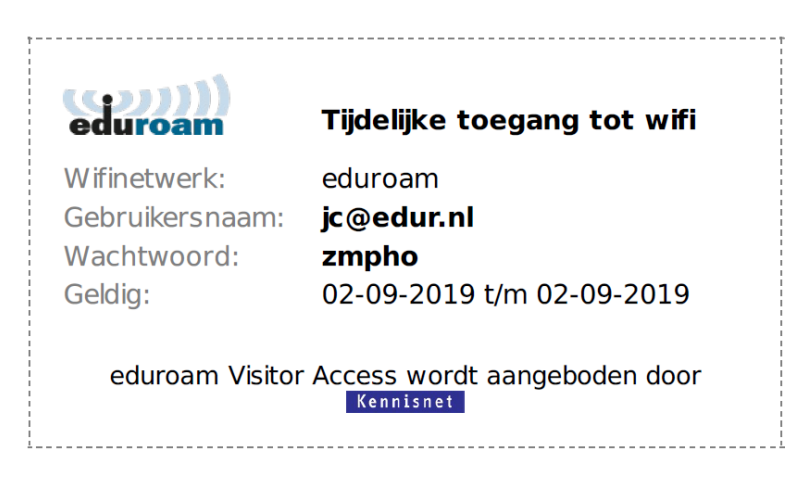